# **SHARP**

## VĚDECKÁ KALKULAČKA

# MODEL **EL-520TG**

**ČESKY**

## **UŽIVATELSKÝ MANUÁL**

## **ÚVOD**

Děkujeme, že jste si zakoupili vědeckou kalkulačku SHARP, model EL-520TG. Po přečtení tohoto návodu jej uložte na dostupném místě pro budoucí použití. Poznámky:

• Na listu s příklady výpočtů je použita anglická notace, tj s desetinnou tečkou. • Tento výrobek zobrazuje desetinnou tečku jako tečku.

#### **Poznámky k používání**

- Nenoste kalkulačku v zadní kapse kalhot, hrozí její zničení, pokud si sednete. Zvlášť křehký je skleněný displej.
- Kalkulačku chraňte před extrémním horkem, například na palubní desce auta, poblíž topení apod., a nevystavuje ji nadměrné vlhkosti a prašnosti.
- Vzhledem k tomu, že kalkulačka není vodotěsná, nepokládejte a nepoužívejte ji na místech, kde by na ni mohla stříknout voda či jiná kapalina. Rovněž déšť, vodový
- sprej, džus, káva, pára, pot apod., mohou způsobit poruchu přístroje. Kalkulačku čistěte měkkým suchým hadříkem. Nepoužívejte rozpouštědla nebo
- navlhčený hadřík.
- Kalkulačku chraňte před pády a působení nadměrných sil. • Baterie neodhazujte do ohně.
- Baterie uchovávejte mimo dosah dětí.
- Pro ochranu svého zdraví nepoužívejte tento výrobek po dlouhou dobu bez přerušení. Jestliže potřebujete výrobek používat dlouhodobě, dopřejte přiměřenou dobu odpočinku vašim očím, rukám, ramenům a celému tělu (asi 10–15 minut každou hodinu).
- Pokud při použití výrobku cítíte bolest nebo únavu, okamžitě jej přestaňte používat. Pokud nepříjemný pocit přetrvává, obraťte se na lékaře.
- Tento produkt, včetně příslušenství, může být výrobcem bez předchozího upozornění změněn.

#### **UPOZORNĚNÍ**

• Firma SHARP silně doporučuje uchovávat důležitá data formou písemných záloh. Za jistých okolností může téměř u všech elektronických paměťových médií dojít ke ztrátě nebo změně uložených dat. Firma SHARP proto neručí za ztrátu nebo jinou nepoužitelnost dat způsobenou nesprávným použitím, opravou, závadou, výměnou baterií, používáním kalkulačky po vypršení data trvanlivosti uvedeného na bateriích, nebo z libovolného jiného důvodu.

• Firma SHARP neodpovídá a neručí za jakékoli náhodné nebo následné

- ekonomické škody nebo škody na majetku způsobené nesprávným použitím nebo nesprávnou funkcí tohoto produktu a jeho periferního vybavení, s výjimkou případů, kdy tato odpovědnost vyplývá ze zákona.
- ♦ Spínač RESET (na zadní straně) stiskněte špičkou kuličkového pera nebo podobným předmětem jen v níže uvedených případech:
- Při prvním použití
- Po výměně baterie
- 

• Pokud chcete vymazat veškerý obsah paměti • Pokud se kalkulátor dostane do nenormálního stavu a tlačítka nereagují.

Nepoužívejte ke stisku tlačítka předmět s křehkou nebo ostrou špičkou. Pozor na to, že stisk spínače RESET způsobí vymazání všech údajů v paměti.

Pokud kalkulátor potřebuje opravu, obraťte se jen na prodejce SHARP, autorizovanou opravnu SHARP nebo servis SHARP.

#### **Pevné pouzdro**

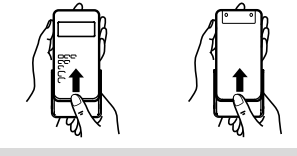

#### **DISPLEJ**

 $\overline{\text{sum }_{M}}$   $\leftarrow$  Symbol Esin30+cos60<sup>71</sup> Zobrazení výrazů

Mantisa Exponent • Při skutečném používání kalkulátoru nejsou zobrazeny všechny symboly najednou.

• Při pohledu ze strany se některé symboly mohou jevit rozsvícené, i když ve skutečnosti nejsou.

• Příklady výpočtů na displeji a ovládání z klávesnice v tomto návodu uvádějí jen symboly, kterou jsou nutné pro daný příklad.

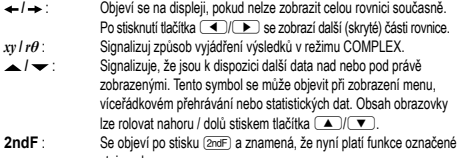

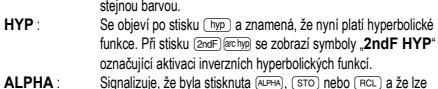

provést zadání (vyvolání) obsahu paměti a statistických dat. **FIX / SCI / ENG** : Signalizuje notaci používanou ke zobrazení hodnot a změny nastavené v menu SET UP.

## **DEG / RAD / GRAD : Uvádí jednotky úhlu.**<br>**STAT** : Objeví se ve statistickém rež **STAT** : Objeví se ve statistickém režimu.<br>
M : Signalizuje že je v nezávislé pan

- **M** : Signalizuje, že je v nezávislé paměti (M) uloženo číslo.<br>∠: Objeví se, pokud kalkulačka po výpočtu s komplexními čísly zobrazuje úhel.
- *i* : Signalizuje, že je po výpočtu s komplexními čísly zobrazeno imaginární číslo.

## **PŘED POUŽITÍM KALKULAČKY**

**Notace tlačítek používané v tomto návodu**

- znamená stisk *ex* ∫ In znamená stisk ln znamená stisk F
- znamená stisk F<br>• Funkce vytištěné nad tlačítky oranžově se aktivují tak, že nejprve stisknete (<u>2mdF)</u><br>• a pak příslušnou tlačítko. Při zadávání paměti stiskněte jako první (الطبيعة). Čísla, která  $\overline{\overline{\mathsf{ALPHA}}}\ \overline{\mathsf{F}}$

zadáváte, jsou zobrazena jako běžná čísla, ne jako obrázky kláves. **Zapnutí a vypnutí**

: :  $[2ndF]$  $e^x$  $\Box$ n

#### Stiskem <sup>ONC</sup> zapněte kalkulačku a stiskem **2ndF** OFF ji vypnete

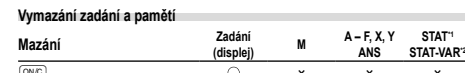

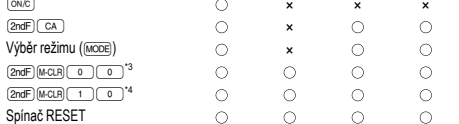

- 
- ◯: Vymazat ×: Uložit<br>\*1 Statistické údaje (zadané údaje).
- \*2 , *sx*, *σx*, *n*, Σ*x*, Σ*x*<sup>2</sup> , , *sy*, *σy*, Σ*y*, Σ*y*<sup>2</sup> , Σ*xy*, *r*, *a*, *b*, *c*.
- \*3 Vymazání všech proměnných. Podrobnosti viz "Tlačítko pro vymazání paměti".

\*4 Operace RESET vymaže všechna data uložená v paměti a obnoví výchozí nastavení kalkulačky.

#### **Tlačítko mazání paměti**

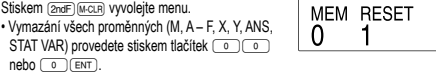

• Nulování (RESET) kalkulačky provedete stiskem tlačítek (1) 0 nebo 1 ENT) RESET znamená vymazání všech dat v paměti a obnovení výchozích nastavení kalkulačky.

## **Zadání a oprava výrazu**

### **Kurzorová tlačítka**

- Stiskem tlačítka ( nebo ( ▶ posouvejte kurzor. K výrazu se můžete vrátit i po získání výsledku stiskem tlačítka  $\Box$  ( $\Box$ ). Použití tlačítek  $\Box$ ) a  $\nabla$ viz následující sekce.
- V menu SET UP a na jiných místech, pomocí tlačítek < nebo D posouvejte
- blikající kurzor, pak stisknete 〔ENT〕 (tlačítko 〔三〕). Pokud potřebujete zobrazení<br>posunout dolů nebo nahoru, použijte tlačítko 〔▲〕 nebo 〔▼〕.

## **Režim vkládání a přepisování na displeji výrazů**

- Tato kalkulačka má dva editační režimy vkládání (výchozí) a přepisování. Mezi těmito režimy lze přepínat stiskem tlačítka @'. Trojúhelníkový kurzor znamená, že zadání bude vloženo na místo kurzoru, zatímco obdélníkový kurzor znamená, že bude původní zadání přepsáno novým.
- Vložení čísla v režimu vkládání: přesuňte kurzor bezprostředně za místo, kam chcete vkládat, a pak vložte potřebné údaje. V režimu přepisování přepíše nové zadání to, co je na místě kurzoru.
- Nastavení režimu bude zachováno až do dalšího nulování (RESET).

## **Tlačítko pro mazání**

• Smazání číslice / funkce se provede tak, že kurzor přesunete na číslo / funkci, které chcete smazat, a stisknete tlačítko (DEL). Pokud je kurzor na pravé straně výrazu, funquje tlačítko (DEL) jako tlačítko Zpět.

#### **Víceřádkové přehrávání 1**

Tato kalkulačka dokáže v normálním režimu přehrávat více předchozích výrazů. Součástí výrazů jsou i znaky, kterými jsou zakončeny, např. "=", a do paměti se uloží maximálně 142 znaků. Při zaplnění paměti se jako první mažou nejstarší výrazy a jsou nahrazeny novými. Stiskem tlačítka (A) se zobrazí předchozí výraz a jeho výsledek Dalším stiskem tlačítka se postupně zobrazují starší výrazy (návrat na následující výraz v seznamu se provede stiskem tlačítka  $\textcolor{red}{\bullet}$ . Kromě toho lze stiskem tlačítka <u>[ přeskočit</u> na nejstarší výraz.

• K úpravě výrazu po jeho vyvolání slouží tlačítko (ビ(((\_).<br>• K úpravě zobrazeného výrazu stiskněte tlačítko ( ̄) (( ̄) okamžitě po získání výsledku výpočtu.

- Víceřádková paměť výrazů je vymazána těmito funkcemi **(2ndF)** CA, @F, @FF (OFF)
- (včetně Automatického vypnutí), přepnutím režimu, vymazáním paměti (2ndF) (MCLB), RESET, <u>(zndF) (مەدەب), (دىسە)</u> ((الحد)) (الكام), výpočty s pamětí, řetězové výpočty,<br>převody úhlových jednotek, převody souřadnic, převody čísel mezi soustavami
- se základem N, uložením číselné hodnoty do dočasných pamětí a nezávislé paměti, zadáváním/mazáním statistických dat. **Priority při výpočtu**

#### Tato kalkulačka při výpočtech zachovává následující priority:

17 Zlomky (1r4, atd.) 2 ∠, technické předpony 3 Funkce, před nimiž se uvádí argument (*x*<sup>-1</sup>, *x*<sup>2</sup>, n!, atd.) <sup>(4)</sup> *y<sup>x</sup>*, <sup>*x*</sup>  $\sqrt{ }$  ∑krácený zápis násobku hodnoty z paměti (2Y, atd.) © Funkce, za nimiž se uvádí argument (sin, cos, atd.) ⑦ Zkrácený zápis násobku hodnoty funkce (2sin30, atd.) ⑧ nCr, nPr ⑨ ×, ÷ ⑩ +, − ① AND<br>⑫ OR, XOR, XNOR ⑬ =, M+, M−, ⇒M, ▶DEG, ▶RAD, ▶GRAD, *→rθ, →xy* a další

způsoby zápisu uzavření výpočtu • V případě použití závorek mají závorky vyšší prioritu než všechny ostatní výpočty.

## **ÚVODNÍ NASTAVENÍ**

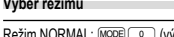

- Režim NORMAL: (\_o\_) (výchozí)<br>Slouží k provádění aritmetických operací a výpočtů funkcí. Režim STAT: MODE Slouží k provádění statistických výpočtů. Režim COMPLEX: MODE 2
- Slouží k výpočtům s komplexními čísly.

#### **Tlačítko HOME**

#### Stisknutím tlačítka <a>
Elevative z ostatních režimů do režimu NORMAL Poznámka: Aktuálně zadané rovnice a hodnoty zmizí stejným způsobem jako při změně režimu.

#### **Menu SET UP (nastavení) 2**

Stiskem (SETUP) vyvolejte menu SET UP.

• Možnosti volby položky menu: • přesuňte na položku blikající kurzor pomocí tlačítek (\_▶)(\_◀\_), pak stiskněte<br>, tlačítko (tlačítko ), nebo

FSF TAB  $\Omega$ 

- 
- stiskněte tlačítko s číslici odpovídající číslu položky menu.

• Pokud se zobrazí  $\blacktriangle$  nebo  $\blacktriangledown$ , stiskem tlačítka  $\Box$  nebo  $\Box$  zobrazte předchozí nebo následující obrazovku.

• Stiskem  $\overline{\text{owc}}$  opusťte menu SET UP.

#### **Výběr zobrazení na displeji a počtu desetinných míst**

Kalkulačka má čtyři systémy notace (pohyblivá desetinná čárka, pevná desetinná čár-ka, vědecká notace a technická notace) používané ke zobrazování výsledků výpočtů. • Pokud je zobrazen symbol FIX, SCI nebo ENG, lze počet desetinných míst (TAB) nastavit na 0 až 9. Zobrazené hodnoty budou omezeny na daný počet míst.

#### **Nastavení počtu míst za desetinou čárkou ve vědecké notaci**

Kalkulačka má dvě nastavení pro zobrazení čísel s pohyblivou desetinnou čárkou: NORM1 (výchozí nastavení) a NORM2. U obou nastavení platí, že čísla, která se nevejdou do určitého rozmezí, jsou automaticky zobrazena pomocí vědecké notace: • NORM1: 0.000000001 ≤ *x* ≤ 9999999999 • NORM2: 0.01 ≤ *x* ≤ 9999999999

#### **Nastavení jednotky úhlů**

**VĚDECKÉ VÝPOČTY**

Stiskem tlačítka (MODE) vyberte normální režim.

• Při výpočtech s konstantami se konstanty zobrazují jako K.

• Před výpočtem vyberte jednotky úhlu. **Funkce Random (Náhodné číslo)**

závisí na předchozích číslech. **Náhodná čísla**

stiskem (2ndF) [AWDOW] 0 ] [ENT] **Náhodný hod kostkou**

nebo 1 (orel) stiskem  $\sqrt{2ndF}$  (AWDOM)  $\sqrt{2}$  (ENT).

: Přípustný ×: Nepřípustnný **Dočasné paměti (A – F, X a Y)**

**Nezávislá paměť (M)**

Poznámky:

nebo od ní odčítat jinou hodnotu.

a přepíšou jejich starší obsah. • Funkce Náhodné číslo: paměť Y

vyvolat po zadání více instrukcí.

a převodů mezi desetinnými čísly a zlomky.

a šestnáctkové soustavě. Postup převodu čísel mezi soustavami:<br>  $\frac{2\pi dF}{(2\pi dF)(-8)}$ : Převod do dvoikové

na desetimación desetina desetin<br>Na desetina desetina desetina desetina en la transferir

**ENT**). Další číslo vygenerujete stiskem tlačítka **ENT**).

Každým stiskem @ndF [DRG+) se postupně přepíná jednotka úhlu.

Stiskem (sto) a tlačítka proměnné uložte hodnotu do paměti.

Stiskem  $\overline{\text{owc}}$  sto m vymažte nezávislou paměť (M). **Paměť posledního výsledku (ANS)**

• →*rθ*, →*xy*: paměť X (*r* nebo *x*), paměť Y (*θ* nebo *y*) • Pomocí RCL) nebo (ALPHA) lze vyvolat hodnotu paměti až na 14 číslic. **Zřetězení výpočtů 8** • Výsledek předchozího výpočtu lze použít v následujícím výpočtu. Nelze jej ale

výsledek předchozího výpočtu vymazán stiskem tlačítka <sup>(ox/c</sup>).

 $\overline{\text{(2ndF)}\left(\frac{\text{F-BIN}}{\text{P}}\right)}$ : Převod do dvojkové soustavy. Objeví se "b".<br>  $\overline{\text{(2ndF)}}\left(\frac{\text{F-BIN}}{\text{P}}\right)$ : Převod do pětkové soustavy. Objeví se " $P^u$ . <sup>2mdF</sup>) (→PEN): Převod do pětkové soustavy. Objeví se "P"<br>(2mdF) (→OCT): Převod do osmičkové soustavy. Objeví se

 $[2ndF]$   $[AWDOM]$   $[1]$   $[ENT]$ **Náhodný hod mincí**

**Náhodné celé číslo**

NORMAL<br>STAT

Tato kalkulačka umožňuje výběr z následujících tří jednotek úhlů (grad, stupně, radiány).

$$
\overbrace{\text{GRAD (g)}^{\text{Stisknët t ačitko}}_{\text{[2nd] (DRG)}}}
$$

• Ve všech příkladech stiskem tlačítka (<u>owc</u>) vymažte displej. Pokud je zobrazen<br>indikátor FIX, SCI nebo ENG, vymažte jej výběrem volby 'NORM1' z menu SET UP. **Aritmetické výpočty 3** • Poslední závorku  $\Box$  těsně před  $\Box$  nebo  $\Box$  není nutno zadávat. **Výpočty s konstantou 4** • Při výpočtech s konstantou se přičítané číslo stává konstantou. Stejně probíhá i odčítání a dělení. U násobení konstantou stává násobenec zadaný jako první.

**Funkce 5** • Viz příklady výpočtů pro jednotlivé funkce.

Funkce generování náhodných čísel využívá čtyři nastavení. (Tuto funkci nelze použít při práci v soustavě se základem N-Base (režim N-Base).) Pokud chcete získat další náhodná čísla posloupnosti, stiskněte 〔≞мт〕. Ukončete stiskem 〔<u>○w</u>c〕.<br>• Řada generovaných pseudonáhodných čísel je uložena v paměti Y. Každé z čísel

Pseudonáhodné číslo s třemi významnými číslicemi, v rozsahu 0 až 0,999, lze získat

Jako simulaci hodu kostkou lze získat náhodné celé číslo v rozsahu 1 až 6 stiskem

Jako simulaci hodu mincí lze získat náhodné celé číslo v rozsahu 0 (panna)

Náhodné celé číslo v rozsahu 0 až 99 lze získat stiskem tlačítka (2ndF) [644004] 3

**Převody jednotek úhlů 6**

**Výpočty s pamětí 7**

Stiskem (RCL) a tlačítka proměnné vyvolejte hodnotu z příslušné paměti.<br>K vložení proměnné do výrazu stiskněte (ADHA) a tlačítko odpovídající příslušné paměti

Kromě všech funkcí dočasných pamětí lze k aktuální hodnotě nezávislé paměti přičítat

Výsledek výpočtu získaný stiskem = nebo vložením jiné funkce pro ukončení výpočtu je automaticky uložen do paměti posledního výsledku.

• Výsledky výpočtů níže uvedených funkcí se automaticky ukládají do pamětí X a Y

• Při práci s postfix funkcemi ( $\sqrt{\ }$ , sin, atd.) lze provádět řetězcové výpočty i pokud byl

**Výpočty se zlomky 9** Tato kalkulačka provádí aritmetické výpočty a výpočty s paměti pomocí zlomků

• Pokud je počet míst, která mají být zobrazena, větší než 10, je číslo převedeno

**Výpočty v dvojkové, pětkové, osmičkové, desítkové a šestnáctkové soustavě (základ N) 10** Lze převádět čísla v soustavách se základem N v režimu NORMAL. Lze provádět čtyři základní aritmetické operace, výpočty se závorkami a s pamětí a dále i logické operace AND, OR, NOT, NEG, XOR a XNOR s čísly v dvojkové, pětkové, osmičkové

Převod do osmičkové soustavy. Objeví se "o" Převod do šestnáctkové soustavy. Objeví se "  $\overline{[2ndF]}$ ( $\overline{=}$ DEC): Převod do desítkové soustavy. Z displeje zmizí "b", "p", "o" a "h".<br>Při stisku uvedených tlačítek se převede číslo, které je právě zobrazeno na displeji.

STAT × × CPLX ×

 $\bigcirc$ 

**Režim ANS M A – F, X, Y**

 $\circ$ 

Poznámka: Na této kalkulačce se číslice šestnáctkové soustavy A – F zadávají stiskem tlačítek  $\overline{(NST)}, \overline{(N^2)}, \overline{(X^3)}, \overline{(N^3)}, \overline{(Ng)}$  a  $\overline{(m)}$  a jsou zobrazena těmito

symboly:  
\n
$$
A \rightarrow B, B \rightarrow b, C \rightarrow \ell, D \rightarrow d, E \rightarrow \ell, F \rightarrow F
$$

 $A \rightarrow B, B \rightarrow b, C \rightarrow t$  , D →  $d, E \rightarrow t, F \rightarrow F$ <br>V dvojkové, pětkové, osmičkové a šestnáctkové soustavě nelze zadávat jiná než celá čísla. Při převodu čísla s desetinnou částí z desítkové soustavy do dvojkové, pětkové, osmičkové nebo šestnáctkové soustavy bude desetinná část odříznuta. Podobně bude oříznut i výsledek výpočtu v dvojkové, pětkové, osmičkové a šestnáctkové soustavě. V dvojkové, pětkové, osmičkové a šestnáctkové soustavě jsou záporná čísla zobrazena jako doplňky do základu soustavy.

## **Časové výpočty v desítkové a šedesátkové soustavě 11**

Můžete převádět mezi hodnotami v desítkové a šedesátkové soustavě a mezi čísly v šedesátkové soustavě a sekundami a minutami. Kromě toho lze v šedesátkové soustavě provádět čtyři základní aritmetické operace a výpočty s pamětí. Notace pro šedesátkovou soustavu:

$$
\underbrace{12}_{\text{stupen}} \underbrace{34}_{\text{mindra}} \underbrace{56.78}_{\text{mindra}} \cdot
$$

**Převody souřadnic 12**

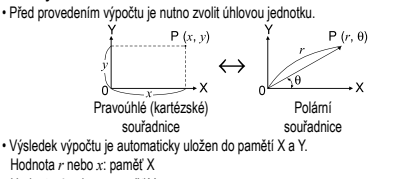

Hodnota *θ* nebo *y*: paměť Y

### **Výpočty s fyzikálními konstantami 13**

Konstantu vyvoláte stiskem ß a zadáním čísla konstanty ze seznamu. Vyvolaná hodnota konstanty se zobrazí v právě vybraném režimu zobrazení se zadaným počtem desetinných míst.

Fyzikální konstanty lze vyvolat v režimu NORMAL (pokud není nastavena dvojková, pětková, osmičková nebo šestnáctková soustava), v režimu rovnic a ve statistickém .<br>režimu

Poznámka: Fyzikální konstanty a převody metrických jednotek vycházejí z doporučených hodnot 2014 CODATA nebo z vydání "Guide for the Use of the International System of Units (SI)" (Návod na použití mezinárodního systému jednotek) vydaného organizací NIST (National Institute of Standards and Technology) (Národní institut pro normy a techniku) v roce 2008.

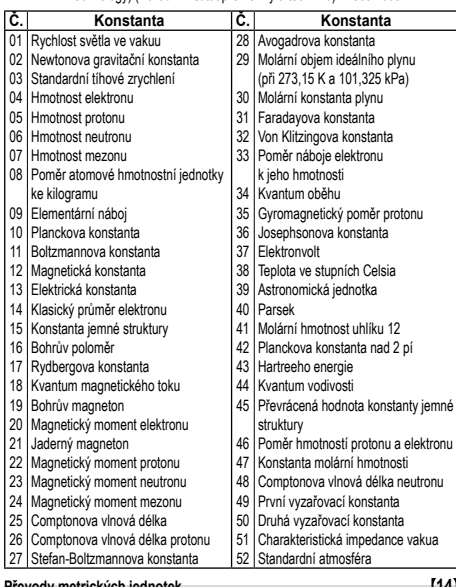

**Převody metrických jednotek 14** Převody metrických jednotek lze provádět v režimu NORMAL (pokud není nastavena dvojková, pětková, osmičková nebo šestnáctková soustava), v režimu rovnic a ve statistickém režimu.

**Č. Poznámka Č. Poznámka** fl oz (US) : objemová unce (US) 02 cm : centimetr 24 mL : mililitr : stopa 25 fl oz (UK) : objemová unce (UK) 04 m : metr 26 mL : mililitr 05 yd : yard 27 J : kalorie 06 m : metr 28 cal : Joule 07 mile : míle  $\frac{29}{30}$  calis : kalorie (15°C)<br>08 km : kilometr  $\frac{29}{30}$  calis : Joule : kilometr  $\begin{array}{|c|c|c|c|c|}\n\hline\n 09 & \text{n mile} & \text{inámořní míle} & \boxed{31} & \text{J} & \text{: kaloriel} \\
\hline\n\hline\n 10 & \text{m} & \text{imetr} & \boxed{32} & \text{calu} & \text{: Joule}\n\end{array}$ 10 m : metr 32 calIT : Joule 11 acre : akr 33 hp : koňská síla (UK)<br>12 m<sup>2</sup> : čtverečný metr 34 W : Watt  $\frac{12}{12}$  m<sup>2</sup> : čtverečný metr  $\frac{34}{13}$  W : Watt<br> $\frac{13}{13}$  nz : unce (anglosaská)  $\frac{35}{13}$  ns : koňská síla (metrická)  $\begin{array}{c|cc}\n 13 & 0z & \text{:} \text{unce (anglesaská)} \\
 \hline\n 14 & 9 & \text{:} \text{gram} \\
 \end{array}$   $\begin{array}{c|cc}\n 35 & \text{ps} & \text{:} \text{kořs} \\
 36 & W & \text{:} \text{Watt}\n \end{array}$ 14 g : gram 36 W : Watt  $\frac{16}{16}$  : libra (anglosaská)  $\frac{37}{38}$ (kgf/cm<sup>2</sup>) 16 kg : kilogram 38 Pa : Pascal<br>17 °F : stupeň Fahrenheita 39 atm : atmosf stupeň Fahrenheita 18 °C : stupeň Celsia 40 Pa : Pascal<br>
19 gal (US) : galon (US) 41 (1 mmHg = 1 Torr)<br>
20 L : litr 42 Pa : Pascal  $\frac{1}{1}$  galon (US)  $\frac{1}{1}$  (1 mmHg =  $\underbrace{1}_{\text{Gal (UK)}}$  : litr  $\underbrace{42}_{\text{Gal (L/K)}}$  Pa : Pascal  $:$  galon (UK)  $\frac{43}{44}$  (kgf·m

**Výpočty s technickými předponami 15**

Výpočty lze provádět v režimu NORMAL (kromě základu N) pomocí níže uvedených 9 typů předpon.

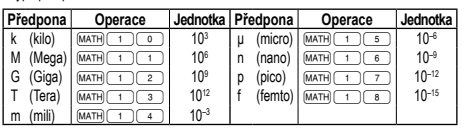

**Funkce modifikace 16** Výsledky výpočtů s desetinnými čísly jsou interně určovány ve vědecké notaci na až 14 míst mantisy. Vzhledem k tomu, že výsledky výpočtu jsou zobrazovány podle nastavení způsobu zobrazení a na zadaný počet míst, může se výsledek vnitřního výpočtu lišit od výsledku výpočtu zobrazeného na displeji. Využitím funkce modifikace se vnitřní výsledek převede na hodnotu odpovídající zobrazení na displeji, což umožňuje použít pro další operace hodnotu z displeje.

#### **STATISTICKÉ VÝPOČTY 17**

Statistické výpočty probíhají ve statistickém režimu. Statistický režim aktivujte stiskem<br>tlačítka: . Tato kalkulačka provádí sedm níže uvedených statistických výpočtů. Po výběru statistického režimu vyberte požadovaný podrežim stiskem tlačítka

s číslici odpovídajícího číslu požadované volby. Při přepnutí statistického podrežimu stiskněte požadované tlačítko s číslici po výběru

0 (SD) : Statistiky jedné proměnné

- statistického režimu (po stisku tlačítka  $\frac{\widehat{\text{MoO}}(n-1)}{n}$ ).<br>  $\frac{a}{n}$  (SD) : Statistiky jedné proměnné<br>  $\frac{1}{n}$  (LINE) : Výpočty lineámí regrese (LINE) : Výpočty lineární regrese<br>
2 (QUAD) : Výpočty kvadratické regr
- 2 (QUAD) : Výpočty kvadratické regrese<br>
3 (EXP) : Výpočty exponenciální regrese<br>
4 (LOG) : Výpočty logaritmické regrese : Výpočty exponenciální regrese
- 4 (LOG) : Výpočty logaritmické regrese<br>
5 (PWR) : Výpočty mocninné regrese<br>
6 (INV) : Výpočty inverzní regrese
- : Výpočty mocninné regrese

6 (INV) : Výpočty inverzní regrese V jednotlivých statistických režimech lze získat následující statistické výsledky:

## **Statistiky jedné proměnné**

Statistiky funkce  $\overline{\mathbb{O}}$  a hodnoty funkce normálního režimu

#### **Výpočty lineární regrese**

Statistiky  $\mathcal{D}$  a  $\mathcal{D}$  a navíc odhady *y* pro dané *x* (odhad *y* ') a odhady *x* pro dané *y* (odhad *x´*)

#### **Výpočty exponenciální regrese, logaritmické regrese, mocninné regrese a inverzní regrese**

Statistiky  $\overline{0}$  a  $\overline{2}$ . Navíc odhady *y* pro dané *x* a odhady *x* pro dané *y*. (Vzhledem k tomu, že kalkulačka před výpočtem převede jednotlivé vzorce na vzorce lineární regrese, získává všechny statistické hodnoty, kromě koeficientů *a* a *b*, z převedených

## dat ane z původních zadaných dat.) **Výpočty kvadratické regrese**

Statistiky ① a ② a koeficienty *a*, *b*, *c* ve vzorci kvadratické regrese  $(y = a + bx + cx^2)$ . (Při výpočtech kvadratické regrese nelze získat korelační koeficient (*r*).) Pokud existují dvě hodnoty *x*´ stiskněte tlačítko <u>@ndF</u>) (←

Při výpočtech pomocí hodnot *a*, *b* a *c* lze uložit jen jednu číselnou hodnotu.

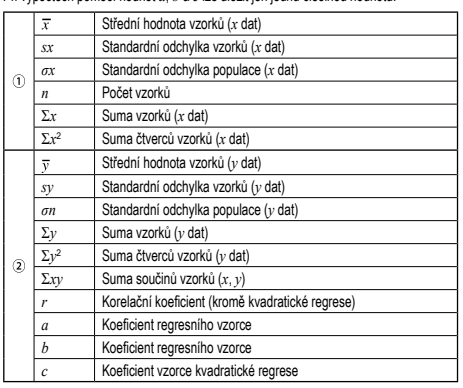

• Výpočet STAT proměnných zahájíte stiskem tlačítek (APHA) a (RCL).

#### **Zadání a oprava zadání dat 18**

Zadaná data jsou uložena v paměti, dokud není stisknuto tlačítko **@ndF)** CA nebo není přepnut režim. Před tím, než začnete zadávat nová data, vymažte obsah paměti.

#### **Zadání dat** Data jedné proměnné

#### Data **DATA**

**Data** ((x,y) četnost (DATA) (Zadání více stejných údajů)

- Data dvou proměnných
- 
- *Data x*&*Data y*k *Data x*&*Data y*&*četnost*k (K zadávání více párů stejných dat *x* a *y*.)
- Lze zadat až 100 párů dat. V případě dat jedné proměnné se datová položka bez údaje četnosti počítá jako jedna datová položka, zatímco datová položka s údajem četnosti je uložena jako sada dvou datových položek. V případě dat dvou proměnných se datová položka bez údaje četnosti počítá jako dvě datové položky, zatímco datová položka s údajem četnosti je uložena jako sada tří datových položek.

**Oprava dat** Oprava před tím, než bylo stisknuto tlačítko **DATA**) bezprostředně po zadání dat: Nesprávná data vymažte stiskem tlačítka ©, pak zadejte správná data.<br>Oprava poté, co bylo stisknuto tlačítko :

Stiskem tlačítka  $\Box$   $\Box$  zobrazte dříve zadaná data.

Stiskem tlačítka  $\frac{1}{\sqrt{2}}$ zobrazte datové položky ve vzestupném pořadí (neistarší jako první).

Zobrazení v opačném pořadí (nejnovější jako první): stiskněte tlačítko [. Každá položka se zobrazí jako '*Xn*=', '*Yn*=' nebo '*Nn*=' (*n* je pořadové číslo datové

položky). Zobrazte položku dat, kterou chcete upravit, zadejte správnou hodnotu a stiskněte tlačítko **DATA**). Pomocí tlačítek ((x)) můžete najednou změnit hodnoty všech dat. • Smazání datové položky: zobrazte položku, kterou chcete smazat, pak stiskněte tlačítko @J. Datová položka bude vymazána.

• Přidání nové datové položky: stiskněte tlačítko @@; zadejte hodnoty, stiskněte tlačítko **DATA** 

## **Vzorce pro statistické výpočty 19**

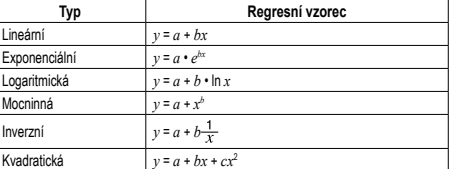

#### Ve vzorcích pro statistické výpočty dojde k chybě, pokud:

• v případě, že je absolutní hodnota mezivýpočtu rovna nebo větší než 1 × 10100,

• dojde k pokusu o dělení nulou,

- dojde k pokusu o určení odmocniny záporného čísla,
- kvadratická regrese nemá řešení.

## **Výpočty normální pravděpodobnosti 17 20**

- P(*t*), Q(*t*) a R(*t*) budou mít vždy kladné hodnoty, i když bude *t* < 0, protože tyto funkce se řídí stejným principem používaným při řešení plochy.
- Hodnoty pro P(*t*), Q(*t*) a R(*t*) jsou uvedeny na šest desetinných míst.

#### **VÝPOČTY KOMPLEXNÍCH ČÍSEL 21**

Chcete-li provádět sčítání, odčítání, násobení a dělení pomocí komplexních čísel,

vyberte stisknutím MODE 2 režim COMPLEX.

- Výsledky výpočtů komplexních čísel jsou vyjádřeny pomocí dvou soustav<br>① <u>②areFilowey</u>): Pravoúhlá soustava souřadnic (zobrazí se symbol *xy*)
- **C** (*zobraci semerición soustava souřadnic (zobrazí se symbol <i>rθ*)<br>
2 (zore ( $\rightarrow$ ω): Polární soustava souřadnic (zobrazí se symbol *rθ*)

## **Zadání komplexního čísla**

Pravoúhlé souřadnice

- *souřadnice*  $x \rightarrow \infty$ *souřadnice*  $y \rightarrow \infty$
- nebo *souřadnice x*+Ü*souřadnice y*
- Polární souřadnice
	- *r*Ö*θ*
	- *r* : absolutní hodnota *θ*: argument
- Při výběru jiného režimu bude vymazána imaginární část libovolného komplexního
- čísla uloženého v nezávislé paměti (M) a poslední paměť odpovědí (ANS). • Komplexní číslo vyjádřené pomocí pravoúhlých souřadnic s hodnotou *y* rovnající
- se nule nebo vyjádřeno v polárních souřadnicích s úhlem rovnajícím se nule je považováno za reálné číslo.
- Stiskem tlačítka @∑0 zobrazíte komplexní doplněk zadaného komplexního čísla.

#### **CHYBY A ROZSAHY VÝSLEDKŮ VÝPOČTU**

**Chyby** Při překročení rozsahů výpočtu nebo pokusu o operaci, kterou z matematického hlediska nelze provést, dojde k chybě. Pokud dojde k chybě, stiskem <a>
(nebo se kurzor automaticky přesune na místo ve vzorci, na němž došlo k chybě. Upravte rovnici nebo ji stiskem **ove vymažte**.

## **Kódy chyb a typy chyb**

Error 01: Syntaktická chyba

- Pokus o neplatnou operaci.
- Příklad:  $2$   $(2ndF)(\rightarrow r\theta)$
- Error 02: Chyba při výpočtu
- Absolutní hodnota mezivýpočtu nebo konečného výpočtu je rovna nebo vyšší
- než 10100.
- Pokus o dělení nulou 0 (nebo pokud dal mezivýpočet nulovou hodnotu). • Překročení rozsahu výpočtu.
- Error 03: Chyba vnoření
- 
- Byla překročena maximální hloubka vnoření při výpočtu. (Kalkulačka má 10 vyrovnávacích pamětí (5 číselných hodnot v režimu STAT a režimu komplexních čísel) a 24 vyrovnávacích pamětí pro operátory).
- Více než 100 datových položek v režimu STAT.

**bodů funkcí a singulárních bodů funkcí.**

• Rozsahy výpočtu:  $±10^{-99}$  ~  $±9.9999999999$  × 10<sup>99</sup> a 0

**VÝMĚNA BATERIÍ Poznámky k výměně baterií**

**Výstraha**

poškodit.

Dodržujte následující pokyny: • Použijte baterii správného typu.

udávané v technické specifikaci. **Poznámka k vymazání obsahu paměti**

pro případ, že by došlo k jejich vymazání. **Kdy je nutno vyměnit baterii**

vypláchněte čistou vodou a vyhledejte lékaře.

zasažená místa opláchněte čistou vodou.

• Nenechávejte ve výrobku vybitou baterii.

Error 04: Příliš dlouhý výraz • Výraz je delší, než kapacita vstupní vyrovnávací paměti (musí být kratší než 142 znaků).

**Rozsahy výpočtu 22 • V rámci uvedených rozsahů počítá tato kalkulačka s přesností ±1 v 10. číslici mantisy. V řadě za sebou jdoucích výpočtů se ale chyba kumuluje. (Totéž platí pro výsledky operací** *yx* **,** *<sup>x</sup>* **,** *n!***,** *ex* **,** *ln* **atd., které jsou ve skutečnosti výsledkem řady interně prováděných výpočtů.) Kromě toho se chyba výpočtu kumuluje a zvětšuje v blízkosti zlomových** 

Pokud je absolutní hodnota vstupních dat nebo mezivýpočet nebo konečný výsledek menší než 10–99, je při dalších výpočtech a na displeji použita hodnota 0.

Nesprávná manipulace s bateriemi může způsobit únik elektrolytu nebo výbuch.

Při výměně baterie se vymaže obsah paměti. K vymazání paměti může také dojít při závadě nebo opravě kalkulačky. Všechny důležité údaje z paměti si zapište,

Pokud má displej slabý kontrast i po nastavení kontrastu nebo se po stisku klávesy <sup>2</sup> značinila displej plazy nematecí po materii nematecia nezo se po stene na displeji nic nezobrazí, je nutno baterii vyměnit.

• Pokud ve výrobku ponecháte vybitou baterii, může unikající elektrolyt kalkulačku

• Kapalina vytékající z poškozené baterie může v případě zasažení očí způsobit vážné poranění. V případě zasažení očí kapalinou vytékající z poškozené baterie oči

• V případě zasažení pokožky nebo oděvu kapalinou vytékající z poškozené baterie

• Pokud výrobek nebudete delší dobu používat, předejděte jeho poškozením únikem elektrolytu z baterie tím, že baterii vyjmete a uložíte na bezpečném místě.

• Při instalaci otočte baterii na správnou stranu, podle značek. • Baterie instalovaná z výroby se může vybít dříve než by odpovídalo životnosti

#### • Baterie uchovávejte mimo dosah dětí. • Nesprávná manipulace s bateriemi může způsobit výbuch.

• Neodhazujte baterie do ohně, hrozí výbuch.

#### **Výměna baterií**

- 1. Vypněte kalkulačku stiskem (2ndF) (OFF)
- 
- 2. Vyšroubujte šroubky. (Obr. 1) 3. O kousek odsuňte a pak zvedněte kryt baterií.
- 4. Vyjměte vybitou baterii vypáčením kuličkovým perem nebo jiným špičatým nástrojem. (Obr. 2)
- 5. Vložte novou baterii. Strana označená "+" musí mířit nahoru.
- 

6. Vraťte na místo kryt baterií a šroubky. 7. Stiskněte spínač RESET špičkou kuličkového pera nebo podobným předmětem.

• Zkontrolujte, zda zobrazení na displeji vypadá jako na obrázku dolů. Pokud zobraze-ní není v pořádku, vyjměte baterii, znovu ji vložte a znovu zkontrolujte zobrazení.

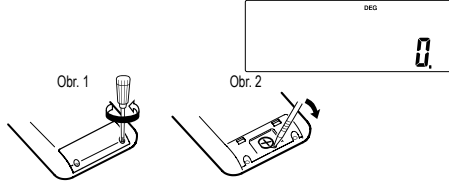

**Automatické vypnutí**

Tato kalkulačka se za účelem šetření baterií automaticky vypne, pokud není přibližně 10 minut stisknuto žádné tlačítko.

## **SPECIFIKACE**

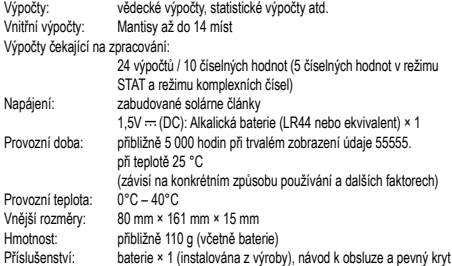

# **VÍCE INFORMACÍ O VĚDECKÝCH KALKULAČKÁCH NAJDETE ZDE:**

http://www.sharp-calculators.com

# **PŘÍKLADY VÝPOČTŮ**

## $[1] \begin{picture}(40,4) \put(0,0){\line(1,0){150}} \put(10,0){\line(1,0){150}} \put(10,0){\line(1,0){150}} \put(10,0){\line(1,0){150}} \put(10,0){\line(1,0){150}} \put(10,0){\line(1,0){150}} \put(10,0){\line(1,0){150}} \put(10,0){\line(1,0){150}} \put(10,0){\line(1,0){150}} \put(10,0){\line(1,0){150}} \put(10,0){\line(1,0){150$

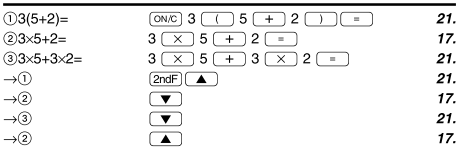

## $[2]$  (SET UP)

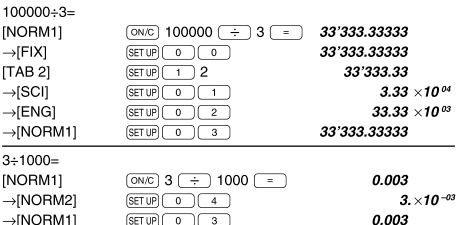

## $[3] \begin{picture}(40,4) \put(0,0){\line(1,0){15}} \put(10,0){\line(1,0){15}} \put(10,0){\line(1,0){15}} \put(10,0){\line(1,0){15}} \put(10,0){\line(1,0){15}} \put(10,0){\line(1,0){15}} \put(10,0){\line(1,0){15}} \put(10,0){\line(1,0){15}} \put(10,0){\line(1,0){15}} \put(10,0){\line(1,0){15}} \put(10,0){\line(1,0){15}} \put(10,0){\line$

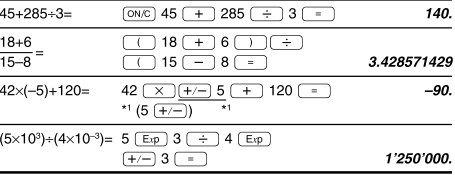

## $[4]$

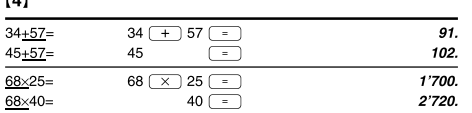

#### $\begin{array}{|l|l|} \hline \textbf{[S]} & \textbf{\texttt{sin}} \end{array} \begin{array}{|l|l|} \hline \textbf{cos} \end{array} \begin{array}{|l|l|} \hline \textbf{tan} \end{array} \begin{array}{|l|l|} \hline \textbf{sin}^{-1} \end{array} \begin{array}{|l|l|} \hline \textbf{cos}^{-1} \end{array} \begin{array}{|l|l|} \hline \textbf{tan}^{-1} \end{array} \begin{array}{|l|l|} \hline \textbf{m} \end{array} \begin{array}{|l|l|} \hline \textbf{tan} \end{array}$  $\overline{(ON/C)}$   $\overline{(sin)}$  60  $\overline{(-)}$  $0.866025403$  $sin60[°] =$  $\cos \frac{\pi}{4}$  [rad]= 0.707106781  $tan^{-1}1=[g]$  $(2ndF)$   $(DRG)$   $(2ndF)$   $(tan^{-1})$   $1$   $-$ 50.  $(2ndF)(DRG)$  $\underbrace{\overbrace{\text{ONC}}\begin{pmatrix}\begin{pmatrix}\begin{pmatrix}\begin{smallmatrix}1\end{pmatrix} & \begin{bmatrix}hyp\end{pmatrix} & \begin{pmatrix}\cos\theta\end{pmatrix}} & 1.5 & + \end{pmatrix}\begin{pmatrix}hyp\end{pmatrix}}$ <br>  $\underbrace{\sin\theta} & 1.5 & \begin{pmatrix}\begin{pmatrix}\end{pmatrix} & \begin{pmatrix}\x^2\end{pmatrix} & \begin{pmatrix}\n= \end{pmatrix}}$  $(cosh 1.5 +$  $sinh 1.5$ <sup>2</sup> 20.08553692  $\begin{array}{|c|c|c|}\hline \textbf{(2ndF)} \textbf{(achy)} & \textbf{(tan)} & \textbf{(1)} & \textbf{5} \\ \hline \hline \textbf{(-)} & \textbf{7} & \textbf{(1)} & \textbf{(-1)} \\ \hline \end{array}$  $anh^{-1}\frac{5}{7} =$ 0.895879734  $\overline{\ln 20}$  =  $\boxed{\ln 20}$ 2.995732274  $\boxed{\log}$  50  $\boxed{\equiv}$ 1.698970004  $log 50 =$ 20.08553692  $e^3 =$  $(2ndF)$   $e^x$  3 =  $10^{1.7}$  $(2ndF)(10<sup>x</sup>)$  1.7  $($  = 50.11872336  $\frac{1}{6} + \frac{1}{7} =$ 6  $(2ndF)(X^{-1})$   $($  +  $)$  7  $(2ndF)$ 0.309523809  $\lceil x^{-1} \rceil = 1$  $\begin{array}{c|c} 8 & y^x \\ \hline 4 & \times \end{array} \begin{array}{c|c} \hline 1 & 2 & -3 \\ \hline 5 & x^2 & - \end{array} \begin{array}{c} 3 & y^x \\ \hline \end{array}$  $\frac{1}{8^{-2}-3^4 \times 5^2}$  $-2'024.984375$  $12 \overline{ y^x 3 \overline{ y^x 4}}$  $(12^3)^{\frac{1}{4}}$  $2ndF(X^{-1})$ 6.447419591  $\frac{1}{8^3}$  =  $8\sqrt{x^3}$ 512  $\sqrt{49} - \sqrt{81}$  $\sqrt{27}$  =  $4! =$

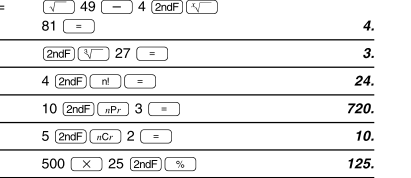

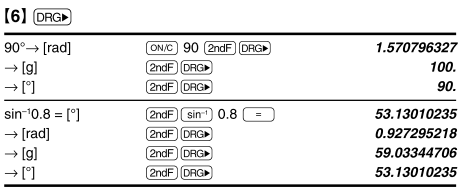

## **[7]** (ALPHA) (RCL) (STO) (M+) (M-) (ANS)

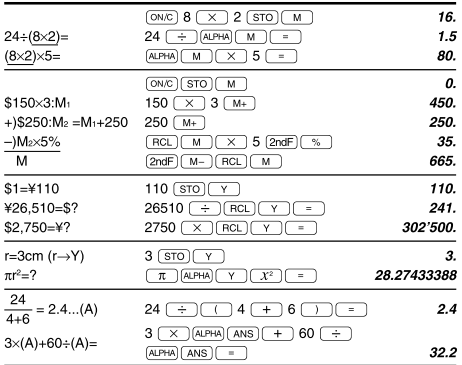

# $[8]$

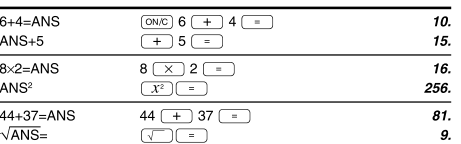

## $[9]$   $(a^{b/c})$   $(d/c)$

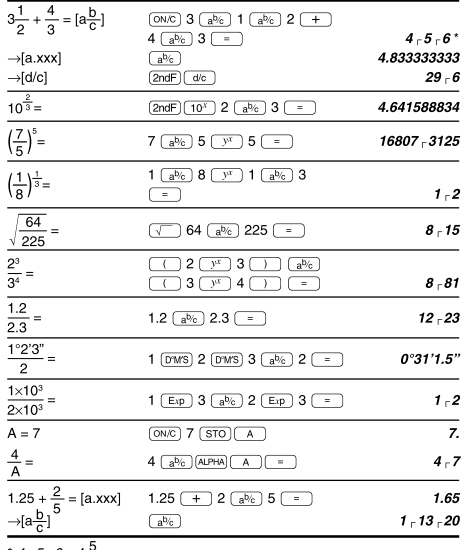

 $4 \int 5 \int 6 = 4 \frac{5}{6}$ 

30.  $625$ 

280.

## Rozsah výsledků inverzních trigonometrických funkcí

 $500 + (500 \times 25\%) = 500 \; \overline{\text{(- + )}} \; 25 \; \overline{\text{2ndF}} \; \overline{\text{(- )}}$  $\frac{1}{400-(400\times30\%)} = 400$   $\boxed{-}$  30  $\boxed{\text{2ndF}}$  $\boxed{\frac{ }{^{\circledast}}}$ 

 $\frac{1}{10}P_3 =$  $_5C_2 =$  $500 \times 25\% =$  $120 \div 400 = ?\%$ 

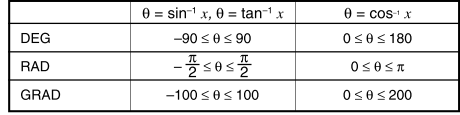

120  $\rightarrow$  400  $\boxed{\text{2ndF}}$   $\boxed{\%}$ 

 $[10]$   $*$  BIN)  $*$  PEN)  $*$  OCT)  $*$  HEX)  $*$  DEC)  $(NEG)$  (NOT)  $(AND)$   $OR$  $(xOR)(XNOR)$ 

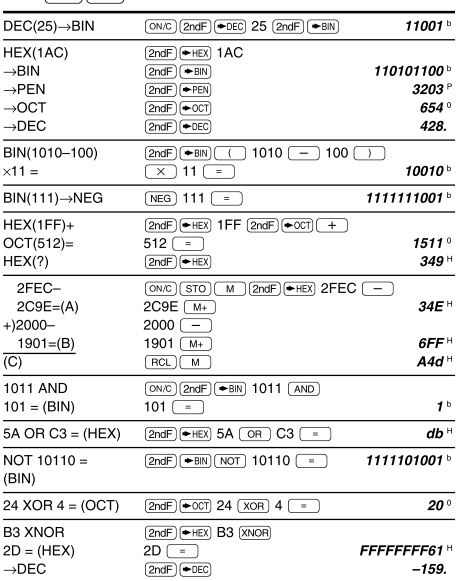

### $[11]$   $(DMS)$   $\leftrightarrow$  DEG MATH ( $\rightarrow$ sec,  $\rightarrow$ min)

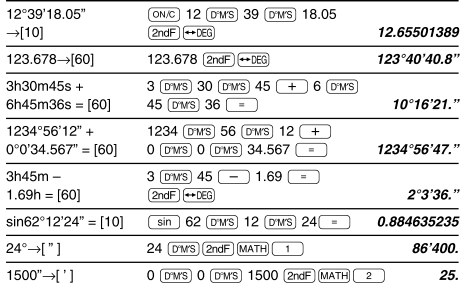

## $[12]$   $\rightarrow$ re  $\rightarrow$ xy  $\rightarrow$   $\rightarrow$

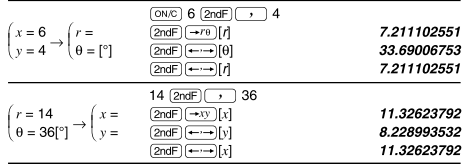

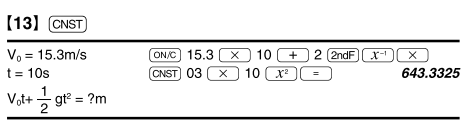

#### $[14]$   $\overline{COM}$  $125yd = ?m$  $\boxed{\text{ON/C}}$  125  $\boxed{\text{2ndF}}$   $\boxed{\text{CONV}}$  5  $\boxed{\equiv}$  $\frac{1}{114.3}$

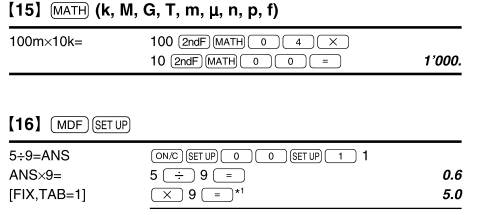

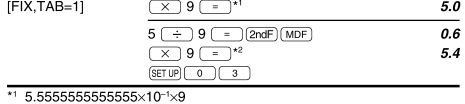

\* $20.6\times9$ 

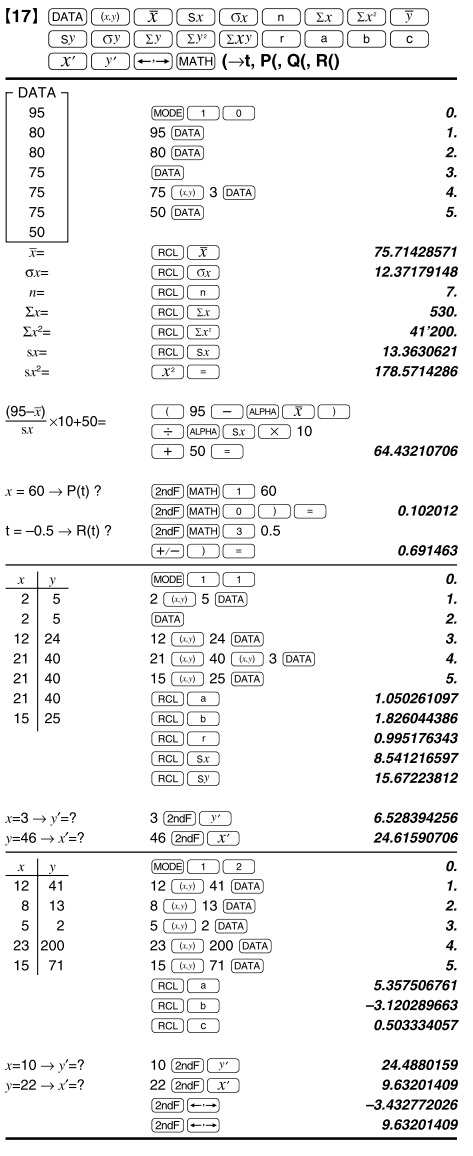

## $[18]$   $\overline{DATA}$   $\overline{ })$

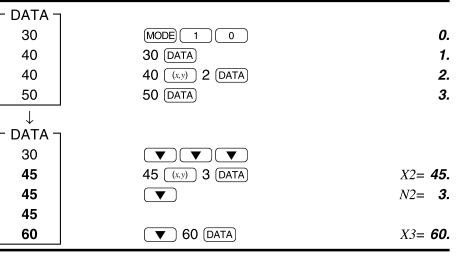

$$
\begin{aligned} \textbf{[19]}\\ \bar{x} &= \frac{\sum x}{n} \\ sx &= \sqrt{\frac{\sum x^2 - n\bar{x}^2}{n^2}} \end{aligned}
$$

$$
\bar{y} = \frac{\Sigma y}{n}
$$

$$
\sigma y = \sqrt{\frac{\sum y^2 - n\overline{y}^2}{n}}
$$
  

$$
\Sigma xy = x_1y_1 + x_2y_2
$$
  

$$
\Sigma y = y_1 + y_2 + \dots
$$

$$
x + n
$$
  
\n
$$
\Sigma xy = x_1y_1 + x_2y_2 + \dots + x_n
$$
  
\n
$$
\Sigma y^2 = y_1^2 + y_2^2 + \dots + y_n^2
$$

 $x_ny_n$ 

 $\sigma x = \sqrt{\frac{\sum x^2 - n\bar{x}^2}{n\bar{x}^2}}$ 

 $\Sigma x = x_1 + x_2 + \dots + x_n$ <br> $\Sigma x^2 = x_1^2 + x_2^2 + \dots + x_n^2$ 

## $[20]$

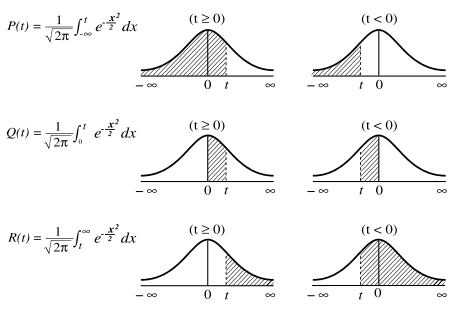

 $t = \frac{x - \bar{x}}{\sigma x}$  Vzorec pro přepočet rozdělení

#### [21] MODE (CPLX)  $MODE$  $2$  $\frac{(0.0005)(-2)}{12(-)}$  6 (i) (+) 7 (+) 15 (i) (--)<br>(1) 11 (+) 4 (i) () [--] [x]  $(12-6i) + (7+15i) (11+4i) =$ 8.  $\begin{array}{c}\n\hline\n\text{2ndF} \xrightarrow{(- \rightarrow)} [y] \\
\hline\n\text{2ndF} \xrightarrow{(- \rightarrow)} [x]\n\end{array}$  $+5.7$ 8.  $\frac{1}{6\times(7-9i)\times}$  $(-5+8i) =$  $\boxed{\text{2ndF}\xrightarrow{\leftarrow\cdot\cdot\cdot\cdot} [y]}$  $+606.$  ;  $16\times$ (sin30°+  $icos30^\circ) \div (sin60^\circ +$ <br> $icos60^\circ) =$  $\overline{13.85640646}$  $\boxed{\text{2ndF}}$   $\boxed{\longleftarrow}$   $[y]$  $+8.7$  $\frac{\boxed{2ndF}\boxed{+r\theta}}{r}$  8  $\boxed{2}$  70  $\boxed{+}$  12  $\boxed{2}$  25<br>**18.5408873**  $\begin{picture}(120,110) \put(0,0){\line(1,0){155}} \put(15,0){\line(1,0){155}} \put(15,0){\line(1,0){155}} \put(15,0){\line(1,0){155}} \put(15,0){\line(1,0){155}} \put(15,0){\line(1,0){155}} \put(15,0){\line(1,0){155}} \put(15,0){\line(1,0){155}} \put(15,0){\line(1,0){155}} \put(15,0){\line(1,0){155}} \put(15,0){\line(1,0){155$  $\overline{\text{2ndF}}$   $\overline{\text{---}}$  [ $\theta$ ]  $42.76427608$  $\sim$  $r1 = 8, 01 = 70^{\circ}$  $r2=12,\, 02=25^\circ$  $\downarrow$  $r=$  ?,  $\theta=$  ?<br>°  $\overbrace{\text{2ndF}}\overbrace{\text{(-+r)}\ \left[\begin{array}{c} \text{+r} \\ \text{+r}\end{array}\right]}^{\text{2ndF}}\left[\begin{array}{c} \text{(-r)} \\ \text{+r}\end{array}\right]\overbrace{\begin{bmatrix} r \\ \text{+r}\end{bmatrix}}^{\text{+r}}$  $(1 + i)$  $\overline{1}$  $\downarrow$ 1.414213562  $r=?,\,\theta=?^\circ$  $2ndF$   $\overline{(-)}$   $[\theta]$  $\angle$  45.  $\begin{array}{|c|c|c|c|c|}\hline \text{1.5} & \text{1.5} & \text{1.5} & \text{1.5} \\ \hline \text{2.02F} & \text{3.5} & \text{4.5} & \text{5.5} & \text{5.5} \\ \hline \hline \text{1.5} & \text{5.5} & \text{5.5} & \text{5.5} & \text{5.5} \\ \hline \end{array}$  $(2 - 3i)^2 =$  $-5.$  $\frac{\overbrace{(\text{2ndF}) \leftarrow \rightarrow}^{1}}{\text{[y]}}$  $-12.7$  $\frac{1}{1+i} =$  $\underbrace{\hspace{1cm}} 1 \underbrace{\hspace{1cm} 1 \hspace{1cm} \overbrace{\hspace{1cm}} \hspace{1cm} 1 \hspace{1cm} \overbrace{\hspace{1cm}} \hspace{1cm} 1 \hspace{1cm} \overbrace{\hspace{1cm}} \hspace{1cm} 1 \hspace{1cm} \overbrace{\hspace{1cm}} \hspace{1cm} 1 \hspace{1cm} \overbrace{\hspace{1cm}} \hspace{1cm} 1 \hspace{1cm} \overbrace{\hspace{1cm}} \hspace{1cm} 1 \hspace{1cm} \overbrace{\hspace{1cm}} \hspace{1cm} 1 \hspace{1cm} \overbrace{\hspace{$  $\overline{\text{2ndF}}$   $\overline{\left(-\cdot\right)}$   $\left[y\right]$  $-0.5i$  $\underbrace{\text{(2ndF)}\text{(MATH)}\begin{array}{|c|c|c|}\hline\text{(O)} & \text{(O)} & \text{(O)} & \text{(H)} & \text{(H)} & \text{($  $CONJ(5+2i) =$  $\overline{\mathbf{5}}$  $\overline{\text{2ndF}}$ ЭЫ  $-2.7$

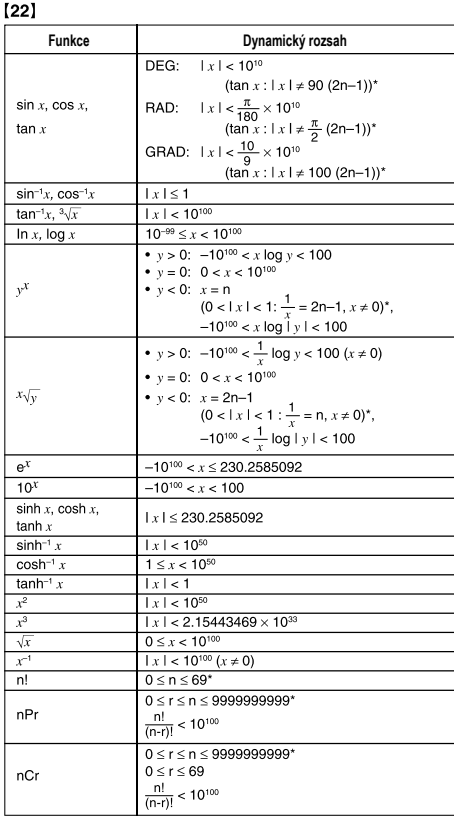

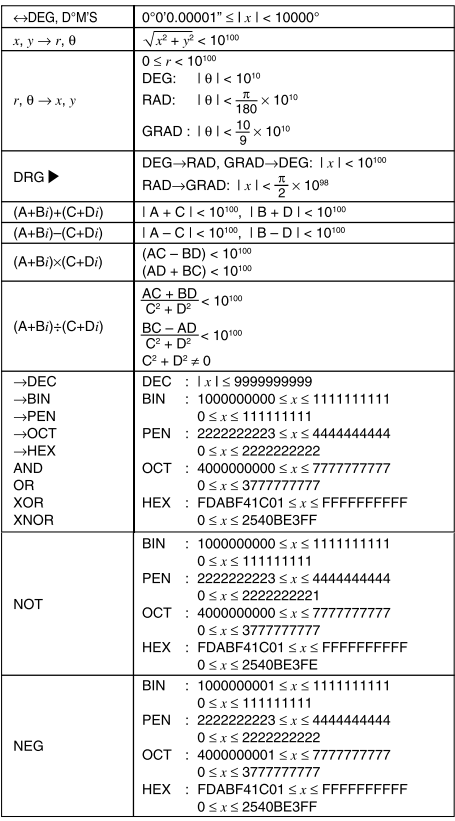

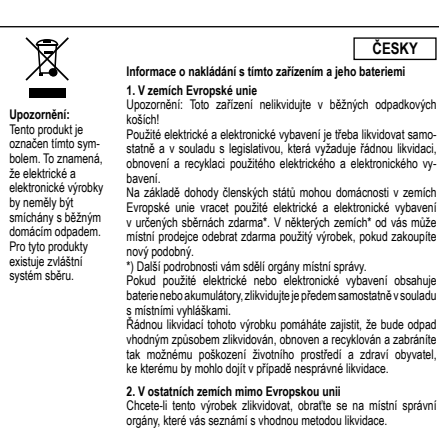

Manufactured by: SHARP CORPORATION 1 Takumi-cho, Sakai-ku, Sakai City, Osaka 590-8522, Japan

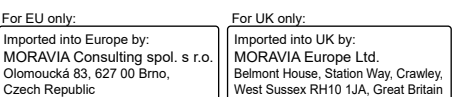

\* n, m, r: celé číslo

Fyzikální konstanty a převody do metrické soustavy jsou uvedeny v tabulce:

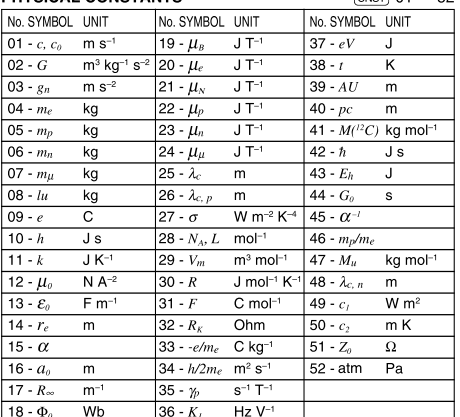

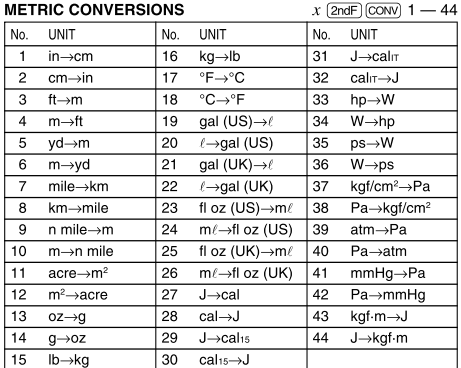